## **Como gerar informações sobre venda a cartão de crédito Registro 1600 Sped Fiscal?**

⊗ Esta documentação aplica-se apenas à versão 23 do WinThor, a qual a PC Sistemas oferece suporte. Para atualizar o WinThor clique aqui.

Para a geração da informação de vendas a cartão de crédito siga as orientações abaixo:

1) Acesse a rotina **1097 - Geração Arquivo Livro fiscal Eletrônico,** marque a opção **Geração do Arquivo Sped Fiscal** e clique **Avançar**;

2) Selecione a aba **Opções** e marque a opção **Gerar informações de venda a cartão de crédito (Registro 1600)**;

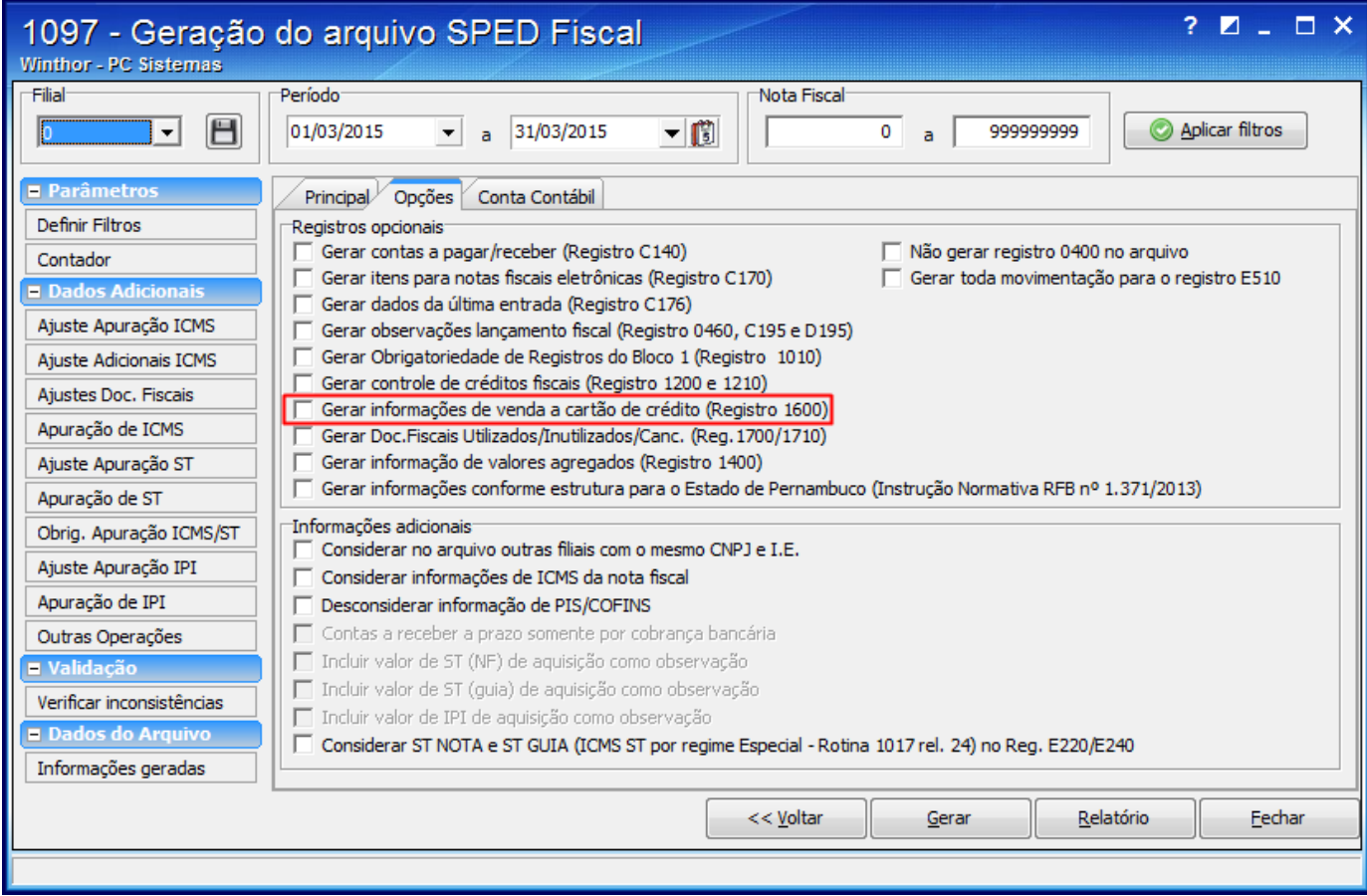

3) Será apresentada a mensagem abaixo, clique **OK**:

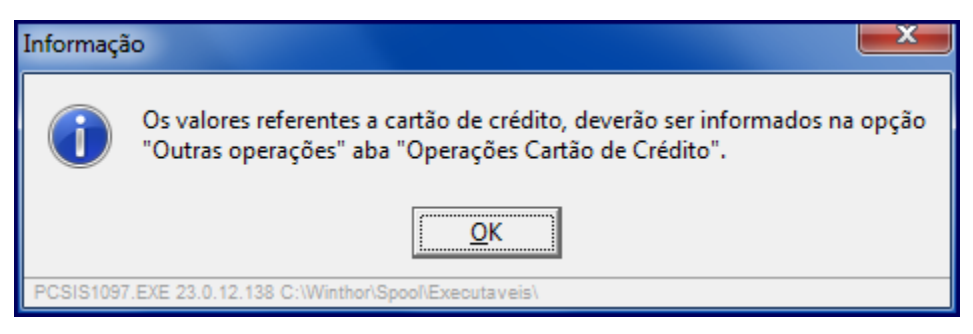

4) Em **Dados Adicionais** clique **Outras Operações**, selecione a aba **Operações cartão de crédito - Reg. 1600** e preencha a planilha conforme necessidade;

5) Clique o botão **Gerar Informações**;

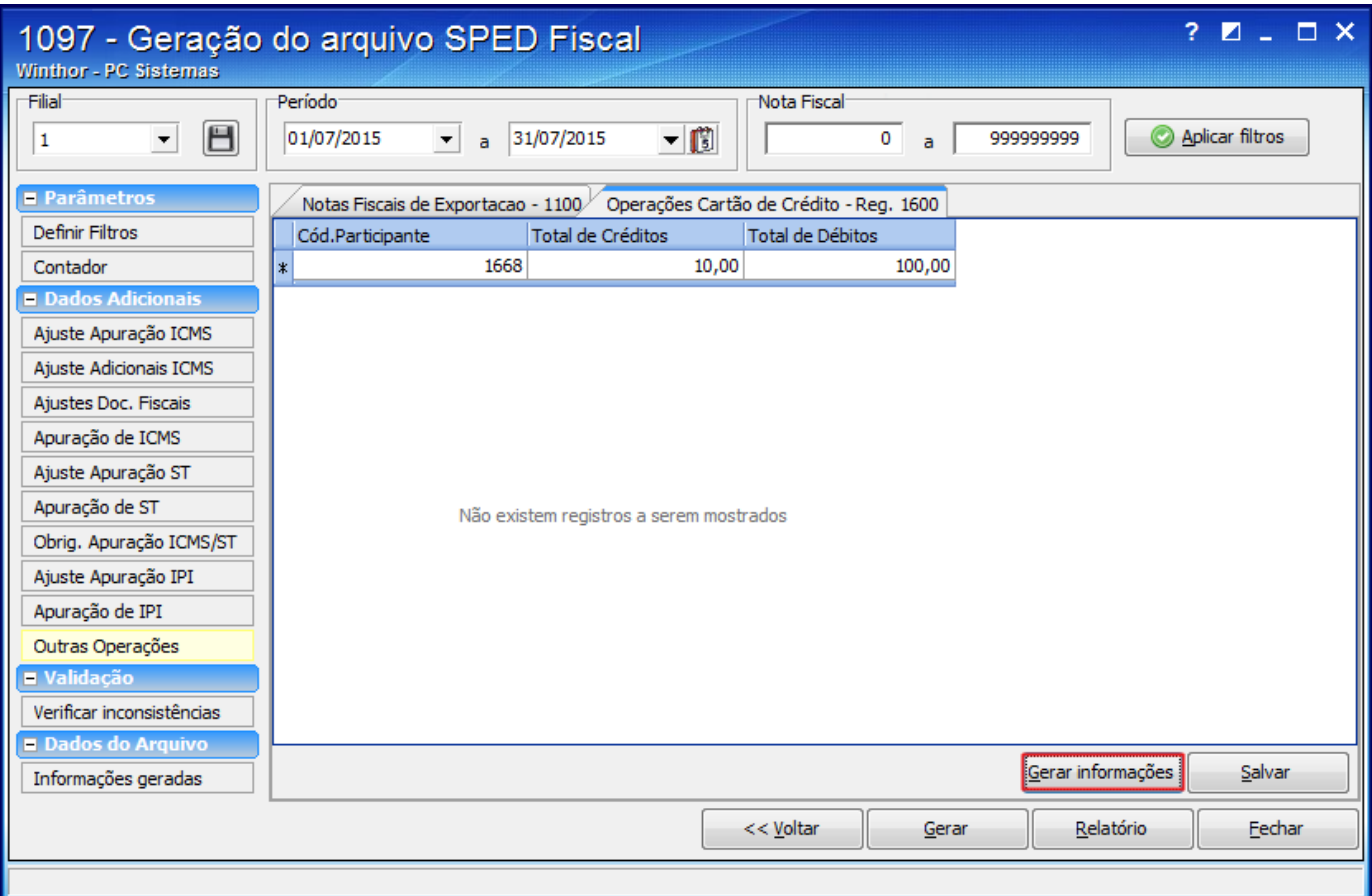

6) Será apresentada a mensagem abaixo. Clique **Sim**;

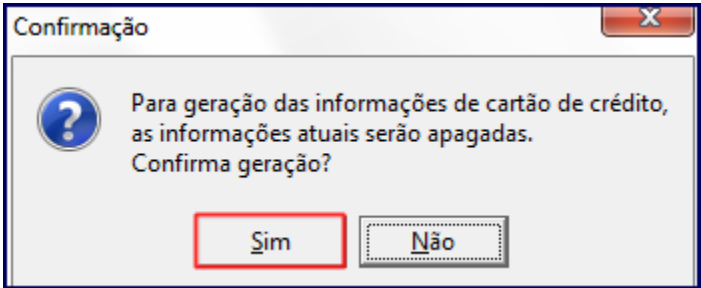

7) Acione o botão **Salvar** e em seguida **Gerar**;

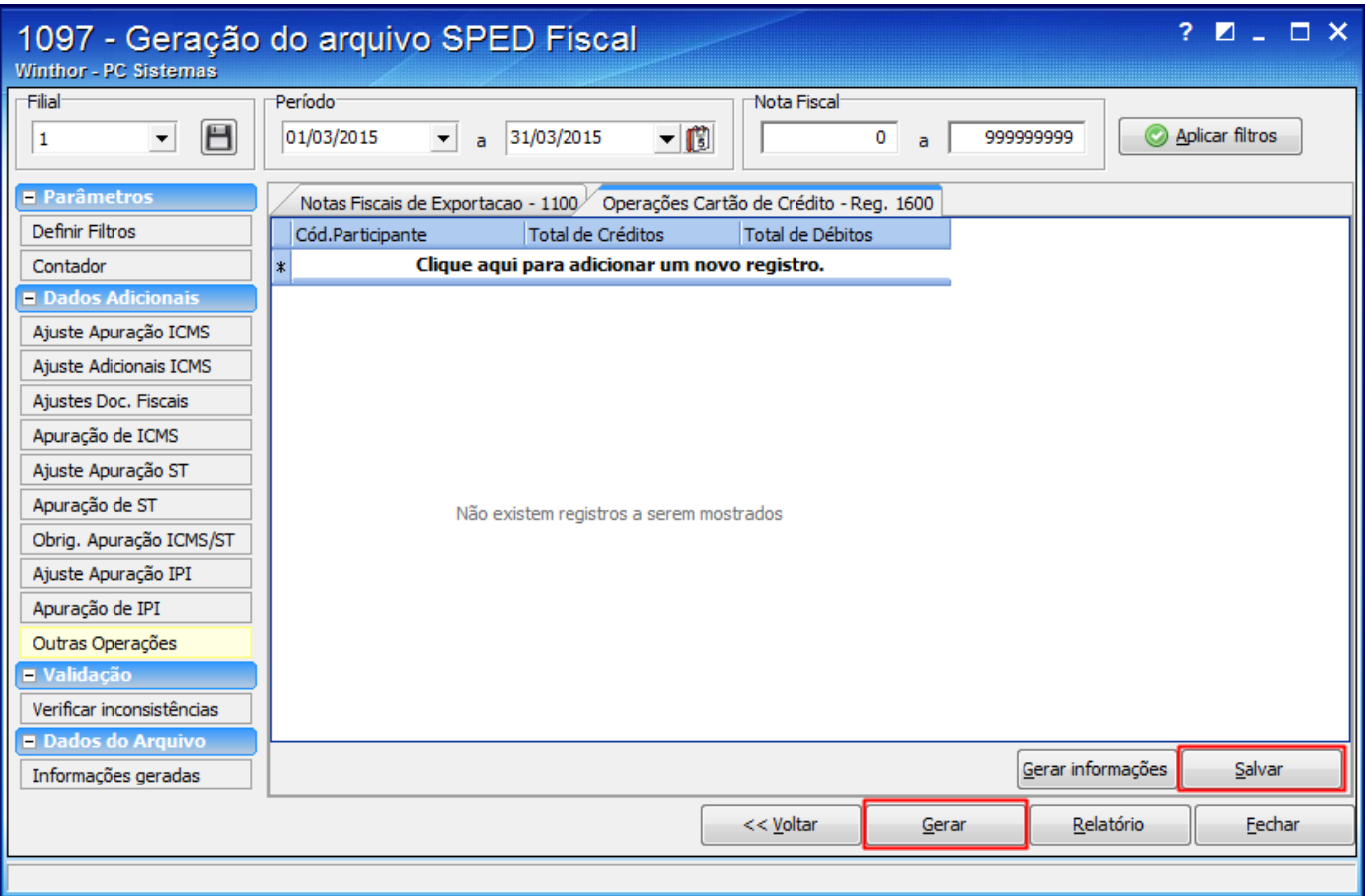

**Observação**: para a geração das vendas a cartão de credito, na rotina **522 - Cadastrar Tipo de Cobrança**, tela de cadastro, aba **Dados Cadastrais**, a opção **Cartão de Crédito** deve estar marcada antes das vendas. Caso contrário, elas não serão gravadas com a informação do cartão e o registro **1600** apenas poderá ser preenchido manualmente.

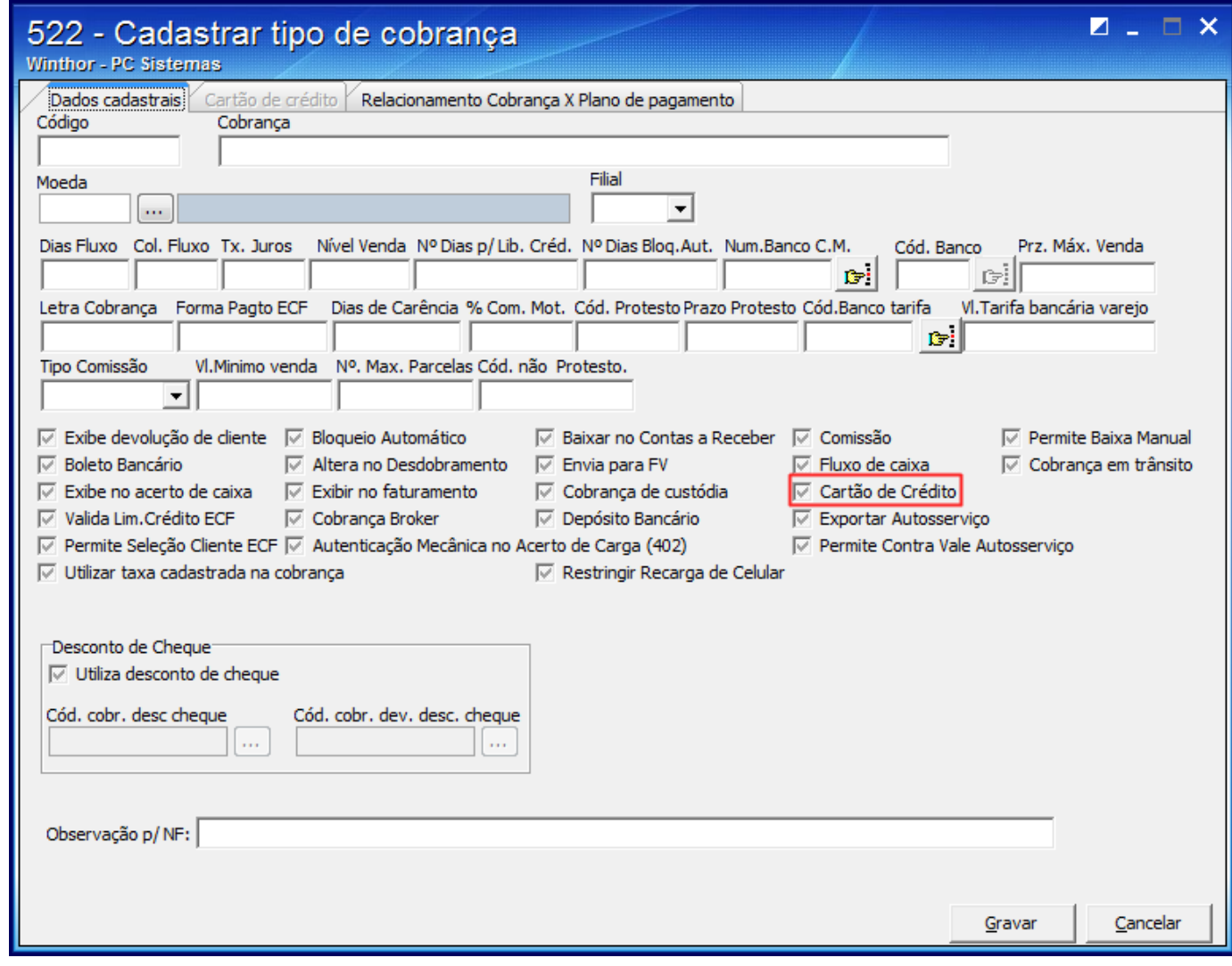